## **THOMAS SIESE**

**STELIERBERATER** 

## Hinweise / Merkblatt Archiv Daten zum Jahresabschluss

Mit den fertig gestellten Arbeiten zum Jahresabschluss und Steuererklärungen erhalten Sie im Nachhaltigkeitsinteresse die vorliegende zip.Datei. Für den Download und Verwendung erhalten Sie nachstehende Handlungsempfehlungen:

1.) Bitte melden Sie sich mit Ihre persönlichen Zugangsdaten im Agenda-Unternehmensportal: https://agenda-unternehmens-portal.de/ an.

gen". Für die Bezeichnung der Datei wurde das Schlagwort "Archiv-Daten" vergeben. Bitte klicken Sie für eine Selektion auf den im oberen Bereich genannten Begriff. en Sie sich mit Ihre persönlichen Zugangsdaten im Agenda-Unterne<br>
//agenda-unternehmens-portal.de/ an.<br>
ie "Auswertungen Online" und wechseln in den Programmbereich: "I<br>
Bezeichnung der Datei wurde das Schlagwort "Archiv-D da-unternehmens-portal.de/ an.<br>wertungen Online" und wechseln in den Programmbereich: "Mitteilun-<br>hhnung der Datei wurde das Schlagwort "Archiv-Daten" vergeben. Bitte<br>Selektion auf den im oberen Bereich genannten Begriff.<br> ie "Auswertungen Online" und wechseln in den Programmbereich: "Mitteilun-<br>Bezeichnung der Datei wurde das Schlagwort "Archiv-Daten" vergeben. Bitter<br>eine Selektion auf den im oberen Bereich genannten Begriff.<br>wendung der r ie "Auswertungen Online" und wechseln in den Programmbereich: "Mitteilun-<br>Bezeichnung der Datei wurde das Schlagwort "Archiv-Daten" vergeben. Bitte<br>r eine Selektion auf den im oberen Bereich genannten Begriff.<br>wendung der

3.) Unter Verwendung der rechts neben dem Upload Datum auf die drei Punkte und speichern die Nachricht vollständig auf Ihrem System mit dem Punkt: Nachricht herunterladen.

4.) Bitte öffnen Sie die zip.Datei. Diese enthält folgende Dateien:

- -
- 
- 

Sollten Rückfragen verbleiben oder Hilfstellung benötigt werden, können Sie sich gerne an uns wenden!

Zertifiziert nach DIN EN ISO 9001:2015

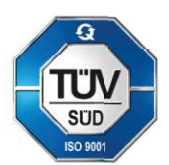